# **SciCat Search UI Case Status Edpeate**

by Igor Khokhriakov aka Ingvord

· Embrace serveri

Ubuntu Su<br>2023

- . Easy to share (Helm)
- Opens window to integra tools e.g. observability.
- **● Scientific Software Architect at Hereon/UCSD/DESY**

**I ABE PROGRAMMER** 

**I MAKE COMPUT** BEEP BOOP BEEP BEEP B

**● Tango-Controls Kernel Developer**

**● ~800 citations on Google Scholar**

**● >3K followers on LinkedIn**

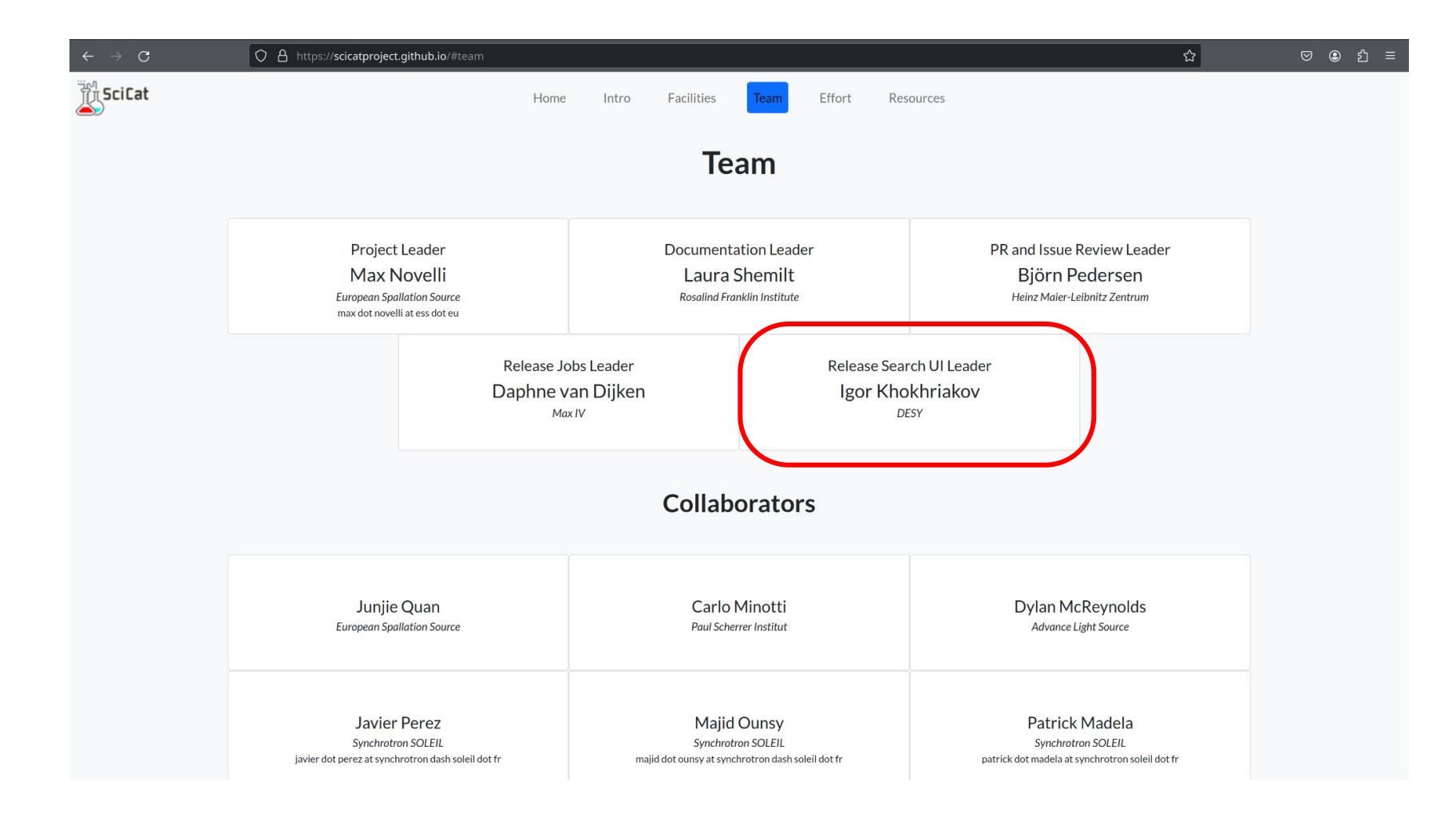

### Search UI Release Focus:

- **Enhanced User Experience**: Develop an intuitive and configurable interface for efficient dataset management and navigation.
- **Personalized Settings**: Implement a robust backend to support user-specific settings for facets, columns, and search preferences.
- **Interactive Search Interface**: Provide a prominent full-text search bar, dynamic filter tags, and an interactive display of search results, requiring user action to load data.
- **User-Centric Design**: Ensure the interface serves to individual user needs, with the ability to save configurations and reset to defaults, enhancing overall usability and satisfaction.

### **Interactive Search Interface**

**● Design a full-text search feature that spans the entire viewport,**

**emphasizing its importance and accessibility (#1148).**

- **Implement filter tags that display current search criteria, allowing users** to understand and modify their search context easily (#1133&#1148).
- **● Require user action to initiate the search, avoiding automatic loading of potentially irrelevant datasets (#1149).**
- **● Integrate an 'Apply' button to trigger the search process, reinforcing user control over data retrieval (#1149).**

### **Personalized Settings** (#604)

- Expand the userSettings endpoint to include user-specific configurations for columns, filters, and metadata sections.
- Introduce an admin-accessible endpoint for default settings, providing a foundation for anonymous users and initial user setups.
- Enable users to store their preferences for visible columns and filter facets within the main Scicat database.
- Ensure that personal settings are dynamically applied across sessions, offering a consistent and tailored user experience.
- **● Develop a user-friendly interface for settings adjustment, including a reset option to revert to default configurations.**

### **User-Centric Design**

- Ensure that UI elements like the settings icon are conveniently placed for quick access to configuration options (#1133&#1132).
- **● Design modal dialogs that can be invoked from various UI locations, adapting** to different user workflows (#1132&#1141).
- Implement a blank initial state for dataset lists, prompting users to actively search or filter to view data (#1149).
- Present a clear and informative message when no datasets are displayed, guiding users towards using search or filter functions (#1149).
- Optimize the metadata filter widget to accommodate various data types, providing appropriate matching options for an enhanced search experience (#1141).

### Summary: 40% progress of the project has been achieved

Live demo…

### **Enhanced User Experience** (#614)

- Pre-populate the configuration view with metadata from accessible datasets, offering a smart starting point for user interaction.
- Guess data types for scientific metadata to streamline user configuration processes.
- Merge high-level field configurations with metadata keys for a unified configuration approach.
- Facilitate decisions on whether front-end or back-end should handle configuration merging, enhancing system efficiency.
- Determine admin capabilities for overwriting default configurations, ensuring flexibility and control in data presentation.

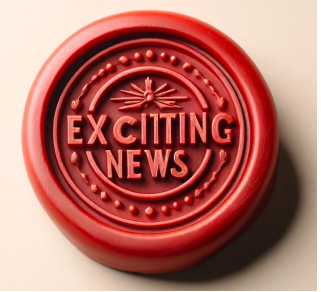

### Established a collaboration

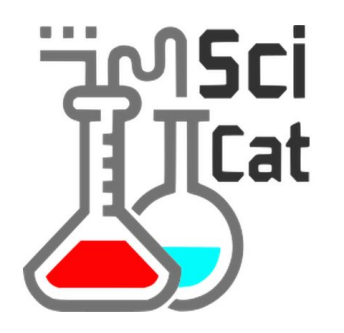

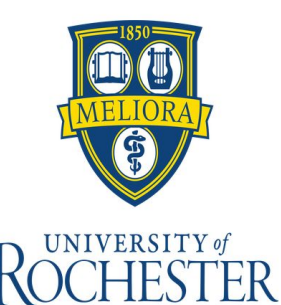

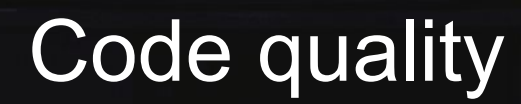

**SHOP** 

ang<br>Ma

**FEIRER Hanna** er 解毒 **Since** 

×.

### Single responsibility

See e.g. Dataset-filter.component.ts, PR #1465 or Pagination in #1503

Live Demo…

### **Readability**

### See e.g. pid-filter.component.ts in Pr #1465

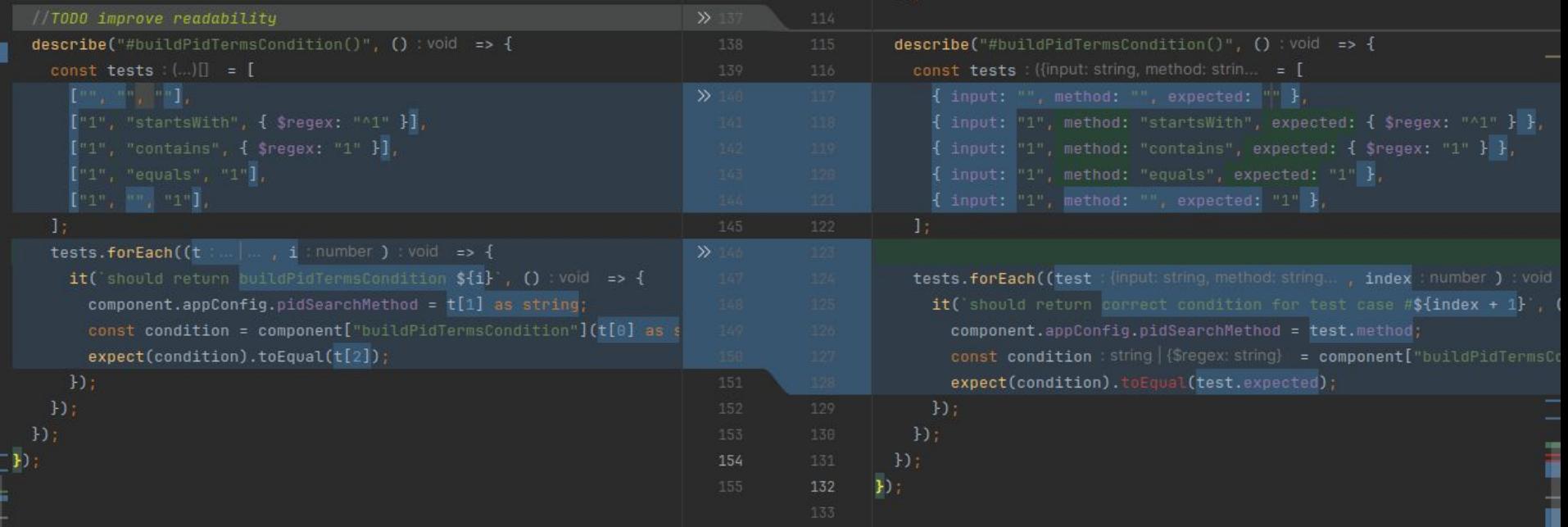

### Avoid Trivial Tests: facetsCount

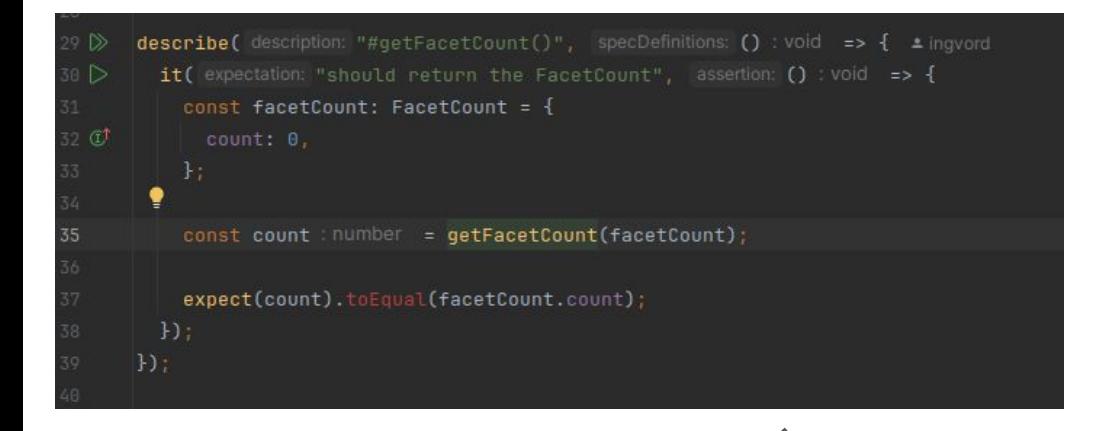

export function getFacetCount(facetCount: FacetCount): number { Show usages  $\pm$  ings return facetCount.count;

## **SciCat (BE) = NestJs = NodeJs + Express**

## Let's explore NodeJs+Express performance

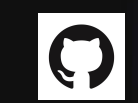

https://github.com/Ingvord/shiny-guide

## **Prerequisites**

### All tests were performed on a typical single-instance virtual machine, armed with **8 CPU** cores and **12 GB RAM**

**Wrk2** was used to simulate requests\*

wrk -R{1000..10000} -t10 -c1000 -d30

-R – rate

-t – number of threads

-c – connections

-d – duration

Above simulates how 10\_000 clients requesting during 30s with various rate

## Baseline: 5\_000 RPS

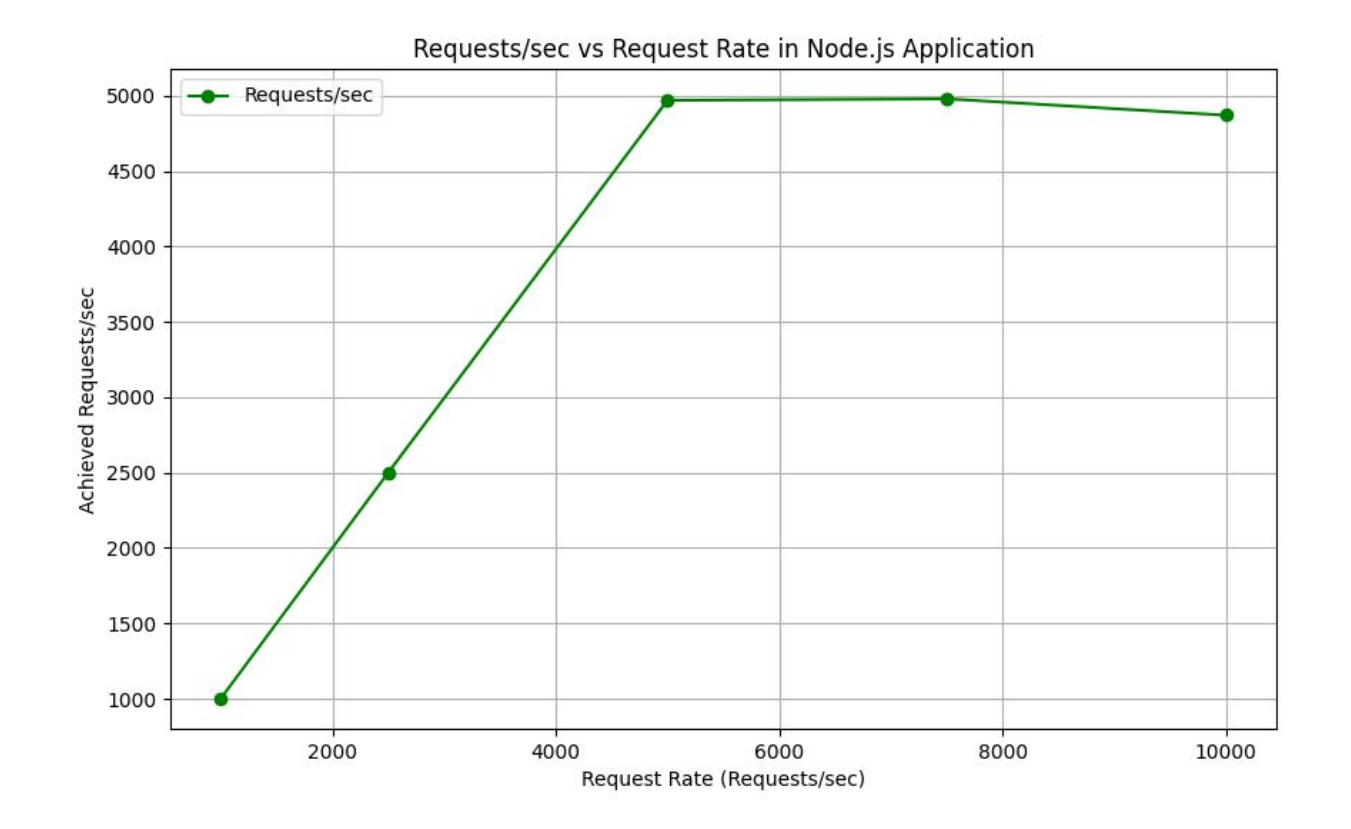

## IO load (single instance\*, 8 instances + nginx)

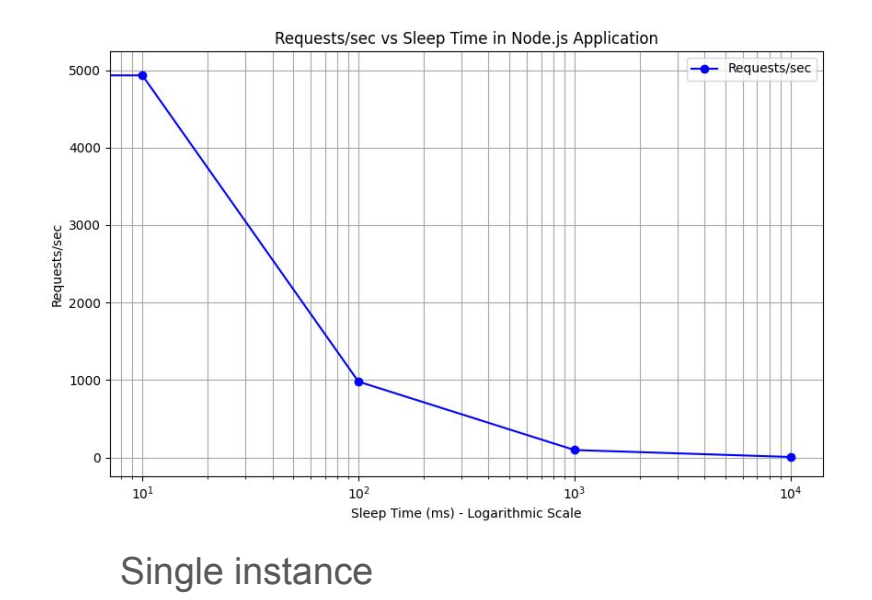

\* instance here and below means a process running on the VM

#### 8 instances + nginx

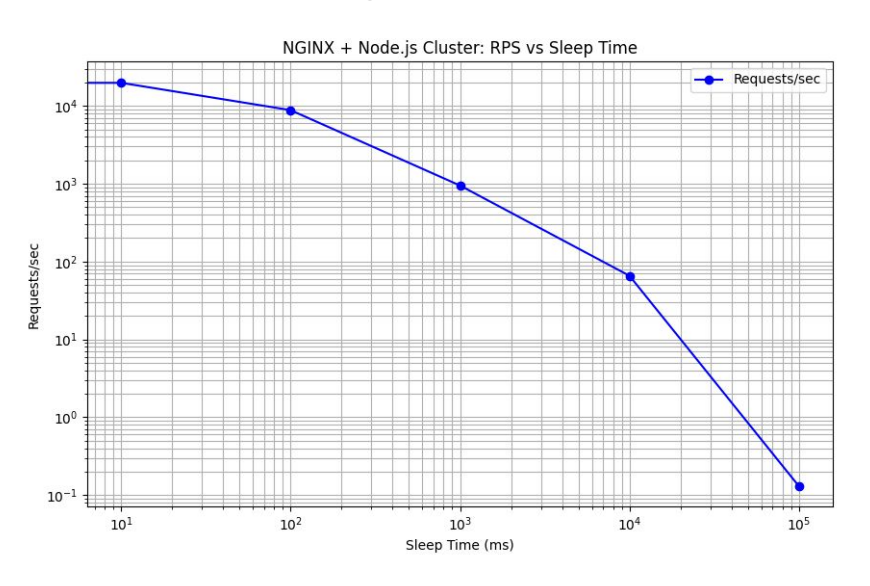

CPU load (single instance, 8 instances + nginx)

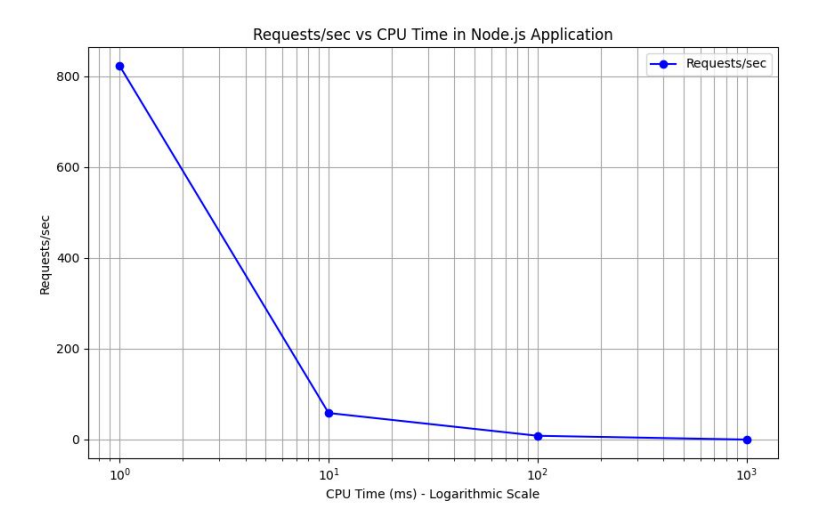

Single instance

### 8 instances + nginx

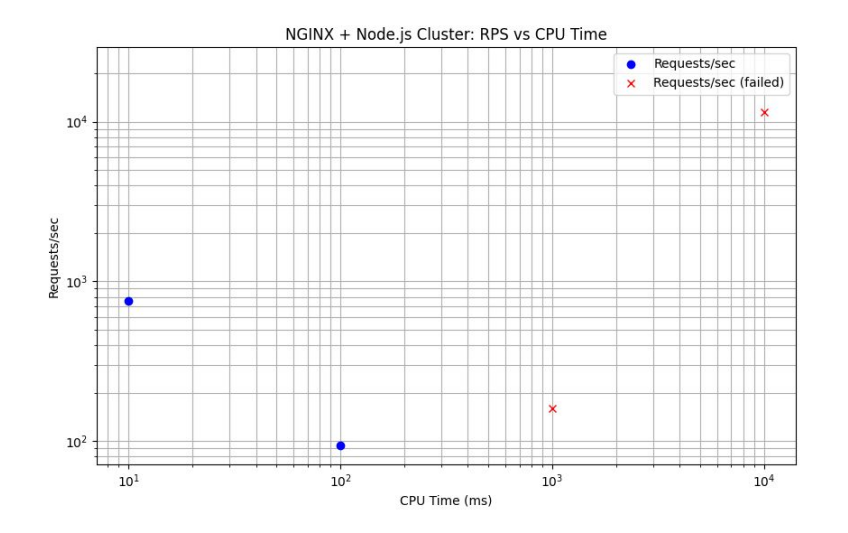

## **BONUS:** *Webix widgets integration*

### Thanks!

Questions?

[Igor.Khokhriakov@desy.de](mailto:Igor.Khokhriakov@desy.de)

<https://www.linkedin.com/in/ikhokhryakov/> <https://ingvord.ru>